## **Opnemen terwijl een vergroot beeld van een geselecteerd gezicht wordt weergegeven (SUBVENSTER GEZICHT)**

U kunt opnemen terwijl u zowel de algemene afbeelding van de scène als het vergrote beeld van de uitdrukking van een onderwerp weergeeft. Rond de gezichten die kunnen worden vergroot verschijnen frames. Tik op een frame om het gezicht te traceren en te vergroten in een subvenster.

*1* Open de LCD-monitor en selecteer de videostand.

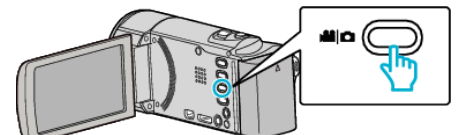

- 0 Het pictogram van de videostand verschijnt.
- *2* Tik op "MENU".

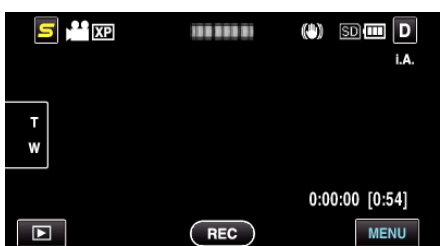

*3* Tik op "SUBVENSTER GEZICHT".

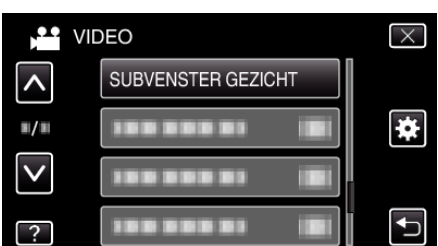

*4* Start de opname en tik op het gezicht om het te vergroten.

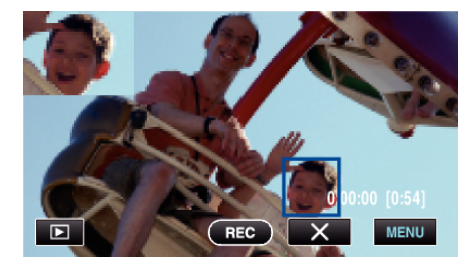

- 0 Wanneer het gezicht in een frame wordt aangetikt, wordt het weergegeven in een subvenster. De schermpositie van het subvenster wordt automatisch ingesteld, in overeenstemming met de positie van het aangetikte gezicht.
- 0 Het frame van het aangetikte gezicht wordt blauw.
- 0 Wanneer het aangetikte gezicht van het scherm verdwijnt, verdwijnt het subvenster ook. Voor geregistreerde gezichten wordt het subvenster automatisch opnieuw weergegeven wanneer deze gezichten weer op het scherm verschijnen.
- Tik op "X" om "SUBVENSTER GEZICHT" af te sluiten.

## **LET OP : -**

0 Houd rekening met het volgende wanneer "SUBVENSTER GEZICHT" wordt ingesteld.

- Functies zoals digitale zoom, gebruik van zoom op het aanraakscherm, gelijktijdige opname van stilstaand beeld, "TIMELAPSE OPNAME" en "AUTO OPNAME" zijn niet beschikbaar.

- Instellingen zoals "FOCUS" en "HELDERHEID AANPASSEN" zijn ingesteld op "AUTOM" automatisch.

- Als "PRIORIT. AANR. AE/AF" is ingesteld op "GEZICHTSTRACERING" , wordt de focus en de helderheid aangepast voor de persoon die wordt weergegeven in het subvenster.

- "ANIMATIE-EFFECT" is niet beschikbaar.
- 0 Het scherm van het subvenster wordt ook opgenomen.

## **OPMERKING :**

- 0 Als een gezicht wordt vergroot en wordt weergegeven in het subvenster, wordt alleen de naam van de persoon weergegeven.
- 0 De stand subvenster gezicht wordt geannuleerd wanneer het apparaat wordt uitgeschakeld.
- 0 Er verschijnen in het subvenster gezicht niet zo gemakkelijk frames rond de gezichten als in de andere standen. Ze verschijnen alleen rond de gezichten die kunnen worden vergroot. Er verschijnen geen frames in de volgende gevallen:
- wanneer het gezicht van het onderwerp uiterst klein is
- wanneer de omgeving te donker of te helder is
- wanneer het gezicht horizontaal of scheef wordt weergegeven - wanneer het gezicht groter wordt weergegeven dan het hulpvenster
- (bijvoorbeeld wanneer erop is ingezoomd)
- wanneer een deel van het gezicht is verborgen